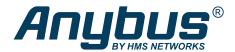

This document does not include the complete instructions for the safe use of the described equipment. Make sure that you have read and understood the safety instructions in the user documentation for the described equipment before proceeding.

## Anybus Wireless Bolt™

**Configuration Examples** 

## **Ethernet Bridge via WLAN or Bluetooth®**

## **Configuration with Easy Config**

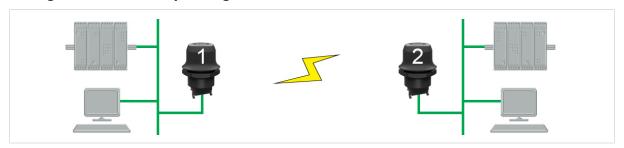

Fig. 1 Ethernet bridge

This example describes how to connect two Ethernet network segments via WLAN or Bluetooth using Easy Config.

1. In the web interface of unit 1, activate **Easy Config Mode 4**. This unit will now be discoverable and open for automatic configuration.

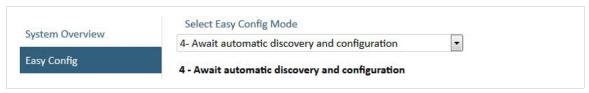

Fig. 2 Easy Config Mode 4

2. In the web interface of unit 2, activate **Easy Config Mode 5** for WLAN or **6** for Bluetooth. This unit should now automatically discover and configure unit 1 as a client, and configure itself as an access point.

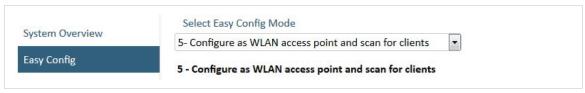

Fig. 3 Easy Config Mode 5

Unit 1 will automatically be assigned the first free IP address within the same Ethernet subnet as unit 2.

## **Adding More Devices**

Up to 6 additional clients can be added by repeating the procedure. Each new client will be assigned the next free IP address within the current subnet.